# LAB MANUAL FOR CIRCUIT AND SIMULATION LAB SEMESTER-3<sup>rd</sup> DEPARTMENT OF ELECTRICAL ENGINEERING

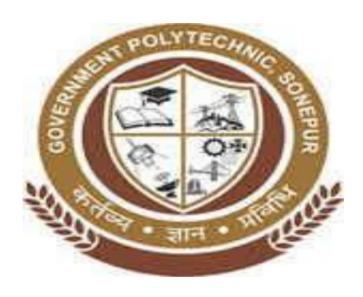

GOVT. POLYTECHNIC SONEPUR

#### **AIM OF THE EXPERIMENT:**

To measurement of equivalent resistance of series and parallel circuit.

# **EQUIPMENT REQUIRED:**

| SL .NO | NAME OF THE EQUIPMENT | SPACIFICATION     | QUANTITY |
|--------|-----------------------|-------------------|----------|
| 1      | Resistors             | 100 ohm, 220 ohm, | 7        |
|        |                       | 100ohm, 320ohm,   |          |
|        |                       | 220ohm, 200ohm,   |          |
| 2      | Multi meter           | Digital           | 1        |
| 3      | Power supply          | 5v                | 1        |

#### THEORY:-

# FOR SERIES CIRCUIT:-

In electrical circuit is in series connected the current flowing through the conductor is constant but voltage is not constant and the resistance can be calculated by.

$$R_{eq} = R_1 + R_2 + R_3 + \dots + R_n$$

#### FOR PARALLEL CIRCUIT:-

In electrical series is in parallel connected the current flowing through the conductor is not constant but voltage is remain constant and the resistance can be calculated by.

$$1/R_{eq} = 1/R_1+1/R_2+1/R_3+1/R_4+....+1/R_n$$

#### **CIRCUIT DIAGRAM:**

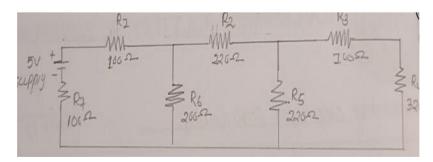

#### **PROCEDURE:**

- Make the connections according to the circuit diagram without switch on the supply switch.
- Connect ammeter in series and voltmeter in parallel with the circuit to take the supply voltage reading and the total current draw from the supply.
- Carefully check the (+ve) and (-ve) terminals of battery voltmeter, ammeter and connection as per the circuit diagram.
- Record the ammeter and voltmeter reading by switches the power supply of the kit and calculate the Reg of the circuit by using formula  $R_{eq} = Vs/I$ .
- Also we can measure the Req. by using multi meter.

#### **CALCULATION:**

R<sub>3</sub>&R<sub>4</sub> both are series connection

 $R_X = R_3 + R_4 = 100 + 320 = 420 \text{ ohm}$ 

R<sub>5</sub>&R<sub>X</sub> are in parallel connection

$$R_4 = 1/R_5 + 1/R_x = R_5 R_x/R_5 + R_x = 220 x 420/220 + 420 = 144.37 \text{ ohm}$$

R<sub>2</sub>&R<sub>4</sub> are series connection

$$R_2=R_2+R_v=220+114.37=364.37$$
ohm

R<sub>6</sub> & R<sub>2</sub> are parallel connection

$$R_{eq} = 100+100+129.12 = 329.12$$
ohm

#### **TABULATION:**

| SL .NO | V(v) | R <sub>eq</sub> (ohm) | I(Amp) |
|--------|------|-----------------------|--------|
| 1      | 5    | 329                   | 0.015  |

#### **CONCULSION:**

From the above experiment we have strolled & verified that the practical value is approximately same to the theoretical value in both series in both series and parallel circuit.

# **AIM OF THE EXPERIMENT:**

Measurement of power and power factor using series RLC load

# **APPARATUS REQUIRED:**

| SI. No. | NAME OF EQUIPMENT | SPECIFICATION    | QUANTITY        |
|---------|-------------------|------------------|-----------------|
|         |                   |                  |                 |
| 01      | Variable resistor | 0 – 100 ohm      | 1               |
| 02      | Inductor          | 40w, 250v        | 1               |
| 03      | Capacitor         | 2. 5 micro fared | 1               |
| 04      | Voltmeter         | 0 -300V          | 1               |
| 05      | Ammeter           | 0-5A             | 1               |
| 06      | Single phase      | 250v ,1KW        | 1               |
|         | wattmeter         |                  |                 |
| 07      | Connecting wire   | 2mm              | As per required |

# **THEORY:**

A series RLC circuit is one resistor, inductor and capacitor are connected in series across a voltage supply. The resulting circuit is called series RLC circuit.

# **CIRCUIT DIAGRAM:**

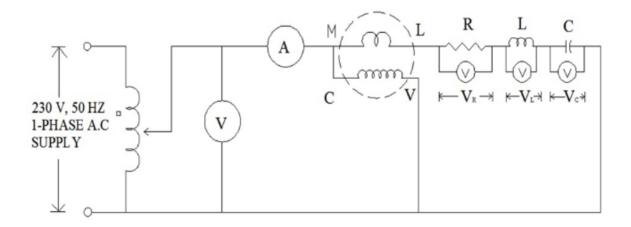

# **PROCEDURE:**

- > We should take all the tools and instrument for this experiment.
- Connect the circuit as per the circuit diagram.
- > Then switch on the supply.
- > Take reading of wattmeter ,voltage and ammeter.

### **CALCULATION:**

$$COS = P/VI$$

# CASE 1-

$$COS = 17/160*0.30 = 0.35$$

#### CASE 2-

#### CASE 3-

## CASE 4-

#### **CONCLUSION**

From the above experiment we learnt about the measurement of power and power factor using series RLC load.

AIM OF THE EXPERIMENT: To verify the KCL & KVL

# **EQUIPMENT REQUIRED:**

| Sl. No. | Name of the equipment   | Specification  | Quantity        |
|---------|-------------------------|----------------|-----------------|
| 1       | KCL and KVL Trainer kit | -              | 1               |
| 2       | Patch cord              | 2mm patch cord | As per required |
| 3       | Power supply            | 12 DC Supply   | 1               |
| 4       | Multi meter             | Digital type   | 1               |

# **THEORY:**

- > KCL states that the algebraic sum of all the current meeting at a point or a junction is equal to zero.
- > It can be started that incoming current at a point will be equal to the total out going current.
- > K V I state the algebraic sum of emf or product of current and resistance in a close loop is equal to zero.

# **CIRCUIT DIAGRAM:**

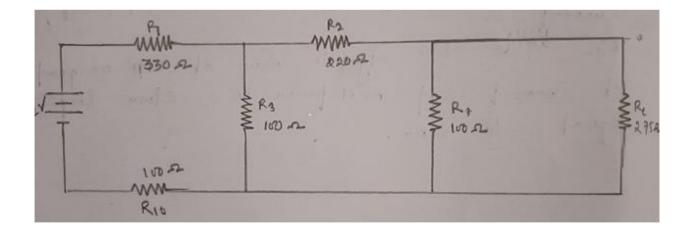

#### PROCEDURE:

- > Connect inbuilt +DC power supply 12V to the indicated position on train circuit.
- Connect 2mm patch cord between test point 1 & 2, 3 & 4, 5 & 6, 7 & 8, 9 & 10, 11 & 12, 13 & 14, 15 & 16.
- Switch on the power supply.
- > To test KVL in loop ABCD.
- Measure current in flowing through resistor of 330 ohm with the help of inbuilt ammeter by replacing 2mm patch card between test point 1 &2 with ammeter.
- Reconnect patch cord between test point 1&2.
- Measure I1 flowing through resister 100 ohm with the help of inbuilt ammeter by replacing 2mm patch cord between test point 7 & 8 with ammeter.
- Reconnect patch cord between test point 7 &8.
- Measure current flowing through resistor of 100 ohm with the help of inbuilt ammeter by replacing 2mm patch cord between test point 15 & 16 with ammeter.
- Reconnect patch cord between test input 15 &16.
- Calculate different IR drop in the selected loop (check that the high of IR drop should be given offer considering direction on current).
- Measure the sum of IR drop with their sign.
- Equal the sum of all IR drop with their sign and sum of the source voltage of that particular loop.
- In case of no voltage source in loop take the sum of all voltage sources equal to zero.
- Repeat above procedure for loop BCHJ, CDGH and DEFG.

#### **CALCULATION**

Step-1(consider +5v)

$$Req = [\{\{(R_4+R_2)||R_6\}+R_2\}||R_6]R_1+R_7$$

We know that , V= IR

Therefore, 
$$I = \frac{V}{R} = \frac{5}{Req}$$

Step-2(consider +12v)

$$R_{eq} = [\{\{(R_7+R_1) | | R_6\}+R_2\} | | R_5]R_4+R_3$$

Therefore, 
$$I = \frac{V}{R} = \frac{12}{Req}$$

$$|=|_1+|_2+|_3+|_4$$

$$V=I_1R_1+I_2R_2+I_3R_3+I_4R_4$$

# **OBSERVATION TABLE: For KCL**

| SL.NO | RESISTOR(ohm) | CURRENT (Amp) |
|-------|---------------|---------------|
|       |               |               |
| 1     | R1            | l1            |
| 2     | R2            | 12            |
| 3     | R3            | 13            |
| 4     | R4            | 14            |
| 5     | R5            | 15            |
| 6     | R6            | 16            |
| 7     | R7            | 17            |
| 8     | R8            | 18            |
| 9     | R9            | 19            |
| 10    | R10           | 110           |

# **OBSERVATION TABLE: For KVL**

| SL. NO. | RESISTER(ohm) | VOLTAGE DROP(IR)(volt) |
|---------|---------------|------------------------|
|         |               |                        |
| 1       | R1            | V1                     |
| 2       | R2            | V2                     |
| 3       | R3            | V3                     |
| 4       | R4            | V4                     |
| 5       | R5            | V5                     |
| 6       | R6            | V6                     |
| 7       | R7            | V7                     |
| 8       | R8            | V8                     |
| 9       | R9            | V9                     |
| 10      | R10           | V10                    |

# **CONCLUSION:**

From the above experiment we observed that the sum current at a node is equal to zero and the sum emf and voltage drop in a close loop is equal to zero.

**AIM OF THE EXPERIMENT:** Study and verification of the Superposition Theorem.

#### **EQUIPMENT REQUIRED:**

| SL NO. | Name of the equipments | Specification | Quantity        |
|--------|------------------------|---------------|-----------------|
| 01     | Digital multimeter     | -             | As per Required |
| 02     | 2mm patch cords        | -             | As per Required |
| 03     | Power supply           | 12v,15v,500ma | As per Required |
| 04     | Patch cord             | -             | As per Required |

#### THEORY:

- ➤ The total current in any part of a linear circuit equals the algebraic sum of the currents produced by each source separately.
- The superposition theorem is an important concept in circuit analysis. It allows you to determine a voltage across a component or a branch current by calculating the effect of each source individually, and then algebraically adding each contribution.
- Superposition may be considered for circuit analysis when there are two or more energy source. The sources are either voltage or current sources.

The circuit is not too complex.

- > There are seven steps used in applying the superposition theorem to a circuit.
  - 1. Select one energy source.
  - 2. Remove all other sources by
- > Replacing voltage source with a short while retaining any internal source resistance.
- > Replacing current source with an open while retaining any internal resistance.
- ➤ 3. Calculate the desired voltage drops or branch currents paying attention to the voltage polarities and current directions.
- ➤ 4. Repeat steps 1 through 3 for each other source individually.
- > 5. Algebraically add the contributions of each voltage or current.

#### **CIRCUIT DIAGRAM:**

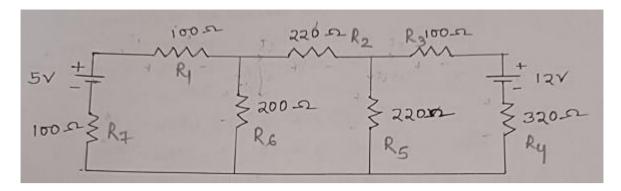

#### **PROCEDURE:**

- Connect 5v dc power supply and ground using patch cords to their indicated positions of superposition circuit as shown in circuit diagram.
- ➤ Similarly connect 12v dc supply and ground to their indicated positions of superposition circuit.
- Connect 2mm patch cord to connect R5.
- > Connect on board ammeter series with R6 to measure current through it.
- Now remove one of the supply 5v from the circuit.
- Connect a 2mm patch cord between terminal 5v and ground.
- ➤ Measure the value of current flowing through resistance 200ohm in presence of single voltage of 12v.
- Now remove other supply 12v from the circuit and connect the other 5v dc supply their indicated position.
- Connect a 2mm patch card between terminals 12v and ground.
- ➤ Measure the value of current flowing through resistance 200ohm in presence of single voltage source of 5v.
- Compare the amount of current flowing through in presence of both of the source with the sum of current flowing in case of individual source. These currents must follow the relation.

  | I = I' + II"
- Repeat above procedure for other branches of circuit.

#### **CALCULATION:**

in the circuit we calculate the 'l' [l'=l1-l2]

```
We want to know I1 and I2 there are in equation 5-100I1-200(I1-I2)-100I1=0 400I1-200I2=5.....(1)

-200I2-220(I2-I3)-200(I2-I1)=0 200I1-640I2+220I3=0.....(2)

-100I3-320I3-220(I3-I2)=0 220I2-640I3=0.....(3)

Solve the 3 equation I1=0.01519179004=15.19179004*10
```

# **CONCLUSION:**

From there above experiment we study and absurd that different branch current of using super position theorem

**AIM OF THE EXPERIMEN:** To study and verification of Thevenin's theorem.

#### **EQUIPMENTS REQUIRED:**

| SL  | Name of the Equipment  | Specification | Quantity        |
|-----|------------------------|---------------|-----------------|
| No. |                        |               |                 |
| 01  | Thevenin's theorem kit | -             | 1               |
| 02  | 2mm Patch cords        | 2mm           | As per required |
| 03  | Digital multimeter     | -             | 1               |
| 04  | Power supply           | +12v,+15v, DC | -               |

# **THEORY:**

This theorem possibly the most extensively used network theorem. It is used when it is desired to determine the current through or voltage across any one element in a network without going through the rigorous method of solving a set of network equation.

Any two terminal bilateral linear DC circuit can be replaced by an equivalent circuit consisting of a voltage source and a series resister.

# **CIRCUIT DIAGRAM:**

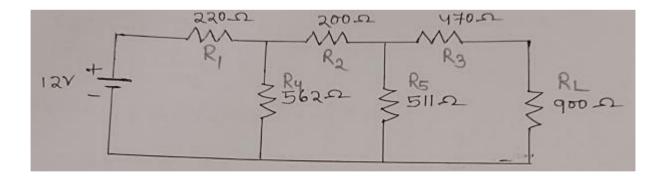

#### **PROCEDURE:**

- Connect +12v DC power supply and ground using patch cords to terminal +vcc and GND as shown in the circuit diagram on therenin's theorem kit.
- Measure voltage between terminals 1 and 3 or across load resistor 900ohm. For this connect terminal 1 to the terminal of DC voltmeter and 3 to negative terminal. It is the required value of Thevenin's equivalent voltage Vth.
- ➤ Disconnect the path cord between thermal +Vcc to +12 and Ground.
- Short circuit all the voltage source use in the cir cuit .
- Measure Thevenin's equivalent resistance between terminal 1 and 3 using multimeter.
- Compare theoretical and practical value of thevenin's equivalent resistance and Thevenin's equivalent resistance and Thevenin's voltage.
- ➤ Set the value of load resistance of given circuit connect +12v DC to the thevenin's equivalent circuit and observe the value of load current II by using on board Ammeter.

| Theoritical value of Thevenin's equivalent voltage =    | v   |
|---------------------------------------------------------|-----|
| Practical value of Thevenin's equivalent voltage=       | v   |
| Theoritical value of Thevenin's equivalent Resistance = | Ω   |
| Practical value of Thevenin's equivalent Resistance =   | Ω   |
| Theoritical value of curren flowing through load =      | amp |

Practical value of current flowing through=\_\_\_\_amp

#### **CONCLUSION:**

Result:

From the above experiment we know that how to verify Thevenin's theorem.

#### **EXPERIMENT:06**

AIM OF THE EXPERIMENT: to study and verification of the Norton's theorem

# **EQUIPMENT REQUIRED:**

| Si no. | Name of the equipment | Specification | Quantity        |
|--------|-----------------------|---------------|-----------------|
| 1      | Digital multi meter   | -             | -               |
| 2      | 2 mm patch cord       | -             | As per required |
| 3      | Power supply          | -             | As per required |
| 4      | Mains cord            | -             | -               |

#### THEORY:

Norton's theorem is converse of thevenin's theorem it consists of equivalent current source instead of equivalent voltage source as we do in thevenin's theorem .however in final stage, i.e , in the Norton's equivalent circuit, the current generator is placed in parallel to the internal resistance unlike to that in thevenin's theorem where equivalent voltage source was placed in series with internal resistance

#### **STATEMENT OF NORTON'S THEOREM:**

A linear active network consist of independent and dependent voltage and current source and linear bilateral network element can be replaced by an equivalent circuit. consisting of current source in parallel with a resistance , the current source being the short circuited current across the load terminal and the resistance being the internal resistance of the source network looking through open circuited load terminals .

#### **CIRCUIT DIAGRAM:**

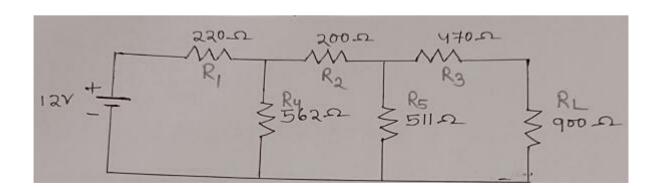

#### PROCEDURE:

- Connect 5 volt dc power supply and ground using patch cords to terminals +Vcc and GND as shown in Norton's theorem kit.
- ➤ Measure current between terminals 1 & 3, for this connect terminal 1 & 3 to +Ve terminals of the ammeter respectively. It the required value of Norton current I<sub>N</sub>.
- $\blacktriangleright$  Measure theoretical value of Norton's current I<sub>N</sub> and Norton's equivalent resistance R<sub>N</sub>.
- ➤ Connect terminals +Vcc and GND so as to replace source by its internal resistance.
- ➤ Measure resistance between terminal 1&3 using multi meter.
- ➤ It is the required value of Norton's equivalent resistance R<sub>N</sub>.
- Connect a 2mm patch cord between terminals +Vcc and +5v and GND1 to GND terminal.
- Connect an ammeter terminal between1 and 2to measure load current IL, following through load resistance.
- Set the value of load resistance of given circuit and load of equivalent circuit same & equal.
- > To compare the given circuit with its Norton's equivalent circuit.
- ➤ Connect an ammeter between terminal 4&5 and examination the value. This current is same as I<sub>N</sub> of Norton's equivalent circuit.

#### **CALCULATION:**

There Are 3 Equation solve :-  $I_1=0.010677 Amp$   $I_2=5.959823 mAmp$   $I_3=3.104454 mAmp \qquad [I_3=I_{SC}]$ 

# **CONCLUSION:**

From the above experiment we verify that and observed the Thevenin's theorem.

**AIM OF THE EXPERIMENT:** Study and verification of the maximum power transfer theorem.

#### **EQUIPMENT REQUIRED:**

| Sl. No | Name of the         | specification   | Quantity        |
|--------|---------------------|-----------------|-----------------|
|        | equipment           |                 |                 |
| 1      | Digital multi meter | -               | -               |
| 2      | 2mm patch cord      | -               | As per required |
| 3      | Power Supply        | +12V,+5V,500 MA | As per required |
| 4      | Mains Cord          | -               | -               |

#### THEORY:

The maximum power transfer theorem states that when the load resistance is equal to the Source's internal resistance. Maximum power will be developed in the load. Since most of the load voltage dc power supplies have a very low internal resistance (10 ohm or less), great difficulty would result in trying to affect this conditions under actual laboratory experiments.

#### **CIRCUIT DIAGRAM:**

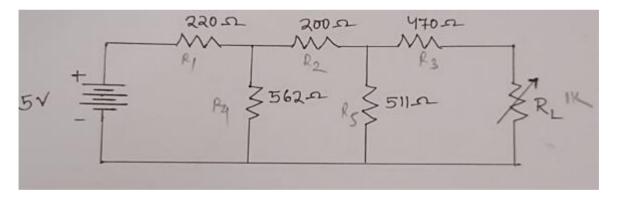

#### PROCEDURE:

- ➤ To perform the maximum power transfer theorem states that when the load resistance is equal to the sources equivalent circuit with +5V ( Vcc ) dc supply as shown in figure.
- Now set the value of load resistance  $R_L$  of Thevenin's equivalent circuit at some lower value 400ohm. For this connect multi meter between terminals 12 and 13 and set the resistance.
- Now remove multi meter and connect +5V supply to terminal +5V and ground to ground as shown on figure.

- Connect the on board DC ammeter between terminals 11 and 12 for this connect terminal 11 to +ve terminal of ammeter and 12 to its –ve terminal.
- Observe the reading of Dc ammeter, this will give the load current I<sub>L</sub>.
- $\triangleright$  Determine the value of  $I^2_L*R_L$ , the power dissipated for  $R_L$  value of load resistance.
- Record the value of load current  $I_L$  with respect to load resistor  $R_L$ , in power dissipated  $P_L$  in an observation table.
- Now repeat same steps for different value or resistance like 500ohm, 600ohm, 800ohm.

NOTE :- Set the value of  $R_L$  very precisely using provided potentiometer for getting accurate results.

| SL. NO. | Load Resistance R <sub>L</sub> | Load Current I <sub>L</sub> | Power Dissipated P <sub>L</sub> |
|---------|--------------------------------|-----------------------------|---------------------------------|
| 01      | 400ohm                         |                             |                                 |
| 02      | 500ohm                         |                             |                                 |
| 03      | 600ohm                         |                             |                                 |
| 04      | 680ohm                         |                             |                                 |
| 05      | 750ohm                         |                             |                                 |
| 06      | 800ohm                         |                             |                                 |

9. Observe for what value of resistance the maximum power is transferred. This resistance must be equal to the Thevenin resistance or internal resistance of the circuit.

#### **CALCULATION:**

$$V_{TH} => R_{EQ}V = [\{(200+511)\} //562] + 220$$

$$= (711 //562) + 220$$

$$= 533.89 \Omega$$

$$I = V / R_{EQ}V = 12 /533.89 = 0.0224 \text{ Amp.}$$

$$I_1 = 0.0224*562 /200+511+562 = 9.9198*10^{-3}$$

$$So, V_{TH} = 9.9198*10^{-3}*511 = 5.06 V$$

$$R_{TH} => [\{(220 //562) +200\} //511] + 470$$

$$=> (358.1074169 //511) + 470$$

$$=> 680.5526733 \Omega$$

 $P_L \text{ Max} = V_{TH}^2 / 4R_{TH} = (5.06)^2 / 4*680.5526733 = 9.40544 \text{ mA Wt.}$ 

# **RESULT:**

The sum of current flowing through branches in case of individual source is nearly equal to amount of current flowing through the same branch in case of both of the sources.

# **CONCLUSION:**

From the above experiment we conclude that for  $R_L$  =  $R_{TH}$ , We get the maximum power transferred to the load end.

<u>AIM OF THE EXPERIMENT:</u> To study of Resonance in series RLC circuit and to find its resonance frequency.

#### **EQUIPMENT REQUIRED:**

| SL.NO. | Name of the equipment     | Quantity |
|--------|---------------------------|----------|
| 1      | RLC resonance trainer kit | 1        |
| 2      | Oscilloscope              | 1        |

#### **THEORY:**

We know that Resistor (R), Inductor (L), and Capacitor (C) are the passive elements. We can connect these passive elements in several ways. For the time being, let us consider the basic connections. These are series connections and parallel connections.

If we connect an AC source with variable frequency to the RLC network/ circuit combination, then at one frequency, the energy stored in both inductor and capacitor will be equal, or the net energy stored in the circuit will be zero. This frequency is known as resonant frequency, and we can say that the circuit is at resonance. In the RLC circuit the current at resonance is I = VR.

#### **CIRCUIT DIAGRAM:**

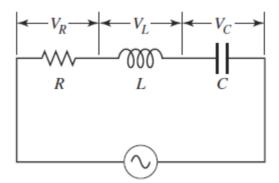

#### PROCEDURE:

- $\triangleright$  Connect terminal A and B so that inductor L<sub>1</sub> and capacitor C<sub>1</sub> will be in series.
- Now connect generator output to this series combination, for this connect TP9 and TP10 to V<sub>in</sub> and TP4 (Ground) respectively.
- ➤ To observe the output of the circuit, connect TP1 and TP4 to +ve and –ve terminal of display.
- Switch on the power supply.
- Select 1KHz range from frequency range selector.

- ➤ Vary the frequency by variable frequency by variable frequency knob and observe the change in output voltage on display.
- > Apply same process for other two frequency ranges and note the minimum voltage.
- Now connect the CRO across TP9 and TP10 and find the frequency for which the output voltage is minimum among these three ranges. This frequency will be the resonance frequency of this RLC circuit.
- ➤ Similarly select other combinations like L<sub>1</sub>-C<sub>2</sub>, L<sub>2</sub>-C<sub>1</sub>, L<sub>2</sub>-C<sub>2</sub> by connecting terminals A-D,C-B and C-D respectively one by one and apply same procedure to find the resonance frequency.
- > Record your observations in the observation table.

#### **OBSERVATION TABLE:**

| S. No. | Combination | Minimum output<br>Voltage | Resonance<br>Frequency |
|--------|-------------|---------------------------|------------------------|
| 1      | L1-C1       |                           |                        |
| 2      | L1-C2       |                           |                        |
| 3      | L2-C1       |                           |                        |
| 4      | L2-C2       |                           |                        |

#### **RESULT:**

Theoretical value of resonant frequency  $f_r =$ \_\_\_\_Hz

## **CONCLUSION:**

From the above experiment we observed the resonance condition in series RLC circuit

#### **AIM OF THE EXPIMENT:** Study of Active Low Pass Filter and to Evaluate:

- 1. High cutoff frequency of Low Pass Filter
- 2. Pass band gain of Low Pass Filter
- 3. Plot the frequency response of Low Pass

#### **EQUIPMENT REQUIRED:**

| SL.NO. | Name of the equipment     | Quantity |
|--------|---------------------------|----------|
| 1      | Active filter trainer kit | 1        |
| 2      | Oscilloscope              | 1        |
| 3      | Digital Multi meter       | 2        |

#### THEORY:

Active filters such as an active low pass filter, are filter circuits that use an operational amplifier (op-amp) as the their main amplifying device along with some resistors and capacitors to provide a filter like performance at low frequencies.

Basic first-order passive filter circuits, such as a low pass or a high pass filter can be constructed using just a single resistor in series with a non-polarized capacitor connected across a sinusoidal input signal. The main disadvantage of passive filters is that the amplitude of the output signal is less than that of the input signal, ie, the gain is never greater than unity and that the load impedance affects the filters characteristics.

With passive filter circuits containing multiple stages, this loss in signal amplitude called "Attenuation" can become quiet severe. One way of restoring or controlling this loss of signal is by using amplification through the use of **Active Filters**.

# **CIRCUIT DIAGRAM:**

Circuit used to study Active Low Pass Filter shown

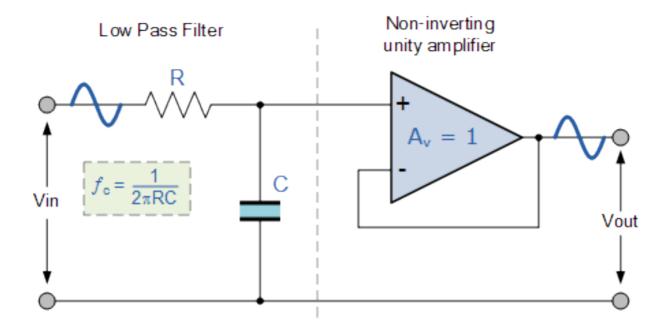

#### **PROCEDURE:**

Initially rotate potentiometers R1 and Rf in fully clockwise direction in order to make R1 = Rf = 10K, so that according to the formula given below

$$Vo = (1+Rf/R1) Vin$$

The gain of the output will be twice of the input.

> The high cutoff frequency is given by the formula:

$$fh = \frac{1}{2\pi RC}$$

- ➤ Connect an Ohmmeter between Vin of Low Pass Filter and TP6. Adjust resistance value at 1.59K by varying the potentiometer of 22K to set the high cutoff frequency (fh) at 10K.
- ➤ Connect +12V and −12V DC power supplies at their indicated position from Power Supply section.
- > Connect all the ground test points using patch chords.
- Switch 'On' the Power Supply.
- > Set the output of function generator at 2 volt, 500 Hz using Oscilloscope with sinusoidal waveform.
- ➤ Connect TP1 with Vin of Low Pass Filter to give a sinusoidal signal of amplitude 2Vpp of frequency 500Hz to Low Pass Filter.
- Observe output on Oscilloscope.
- Similarly you can give the triangular and square wave instead of sinusoidal wave, from the function generator section.
- As we know according to the formula, Output gain is directly proportional to the Rf and inversely proportional to the R1. So, we can adjust the gain of the output by increasing the value of Rf as well as by decreasing the value of R1.
- So, change the values of R1 and Rf and observe the change in output.
- Increase the frequency of input signal step by step and observe the effect on output Vout on Oscilloscope.
- Tabulate the values of Vout, gain, gain (db) at different values of input frequency shown in Observation Table.

# **OBSERVATION TABLE:**

| S. No. | Input<br>frequency<br>(Hz) | Vout | Vout/Vin  =<br>gain | Gain(db) = 20<br>Log  Vout/Vin |
|--------|----------------------------|------|---------------------|--------------------------------|
| 1      | 500                        |      |                     |                                |
| 2      | 1 K                        |      |                     |                                |
| 3      | 5 K                        |      |                     |                                |
| 4      | 10 K (f <sub>H</sub> )     |      |                     |                                |
| 5      | 15 K                       |      |                     |                                |
| 6      | 20 K                       |      |                     |                                |
| 7      | 30 K                       |      |                     |                                |

➤ Plot the frequency response of Low Pass Filter using the data obtained at different input frequencies.

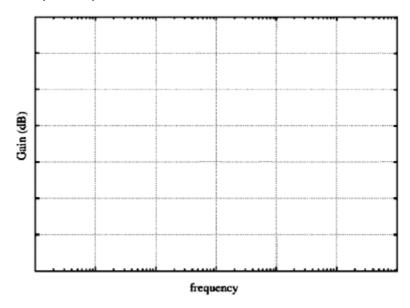

As we know, according to the formula

$$Vout = (1+Rf/R1) Vin$$

where

Rf is directly proportional to the Vout

And R1 is inversely proportional to Vout

So by varying the pots Rf & R1 we can adjust the gain of the output.

Perform the same procedure at different Cutoff frequencies as shown below

| Resistance ( $\Omega$ ) | Capacitance (μF) | fh-high cutoff |
|-------------------------|------------------|----------------|
| 110515001100 (12)       | eupuciumee (µ1)  | frequency (Hz) |
| 800                     | 0.01             | 20K            |
| 1.59 K                  | 0.01             | 10K            |
| 15.9 K                  | 0.01             | 1K             |

#### **Theoretical Calculations:**

Calculate all the following values

1. Pass band gain of Low Pass Filter  $A_F = 1 + R_F / R_1$ 

=.....

2. Pass band gain (db) = 20 log |Vout/Vin|

=.....

3. 3 db frequency  $f_H = 1/2\pi RC$ 

=.....

- 4. Gain at 3 db frequency  $f_H = 0.707 * A_F$
- 5. Gain (db) at 3 db frequency  $f_H = 20 \log |Vout/Vin|$ where Vout =  $(2)^{1/2}$  \* Vin

# **CONCLUSION:**

From the above experiment we studied the active low pass filter and observed its output response by help of CRO.

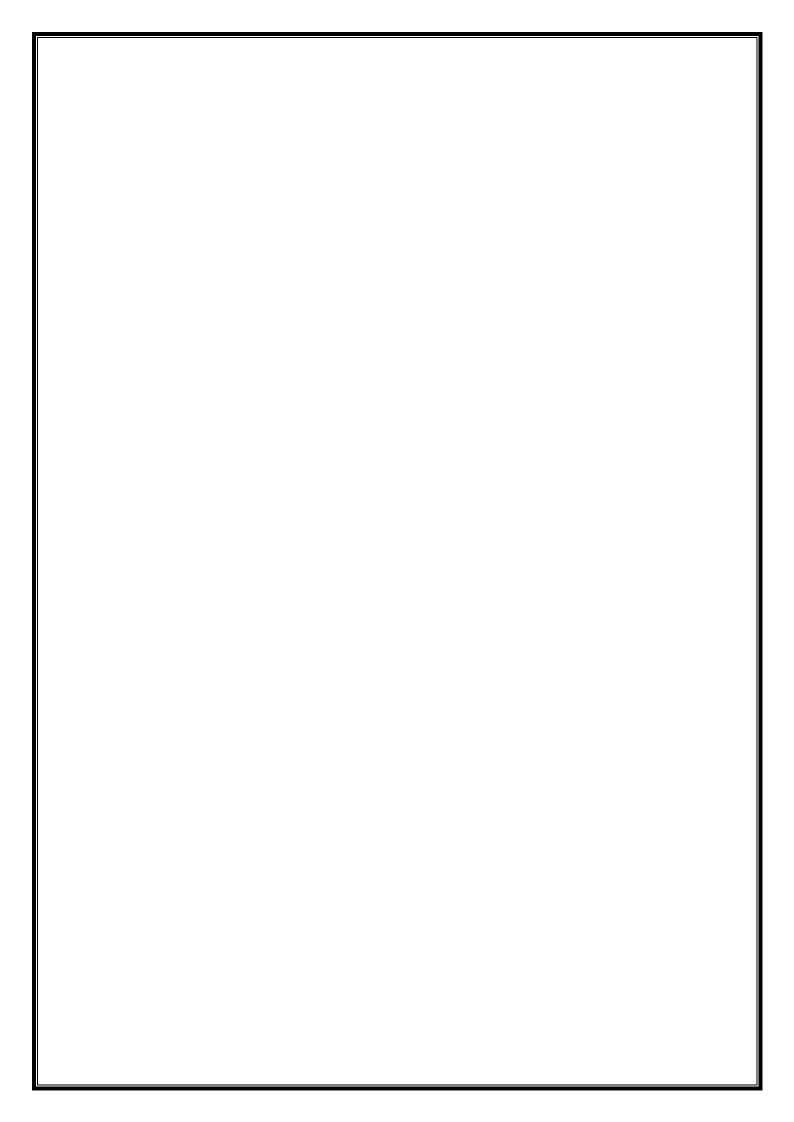

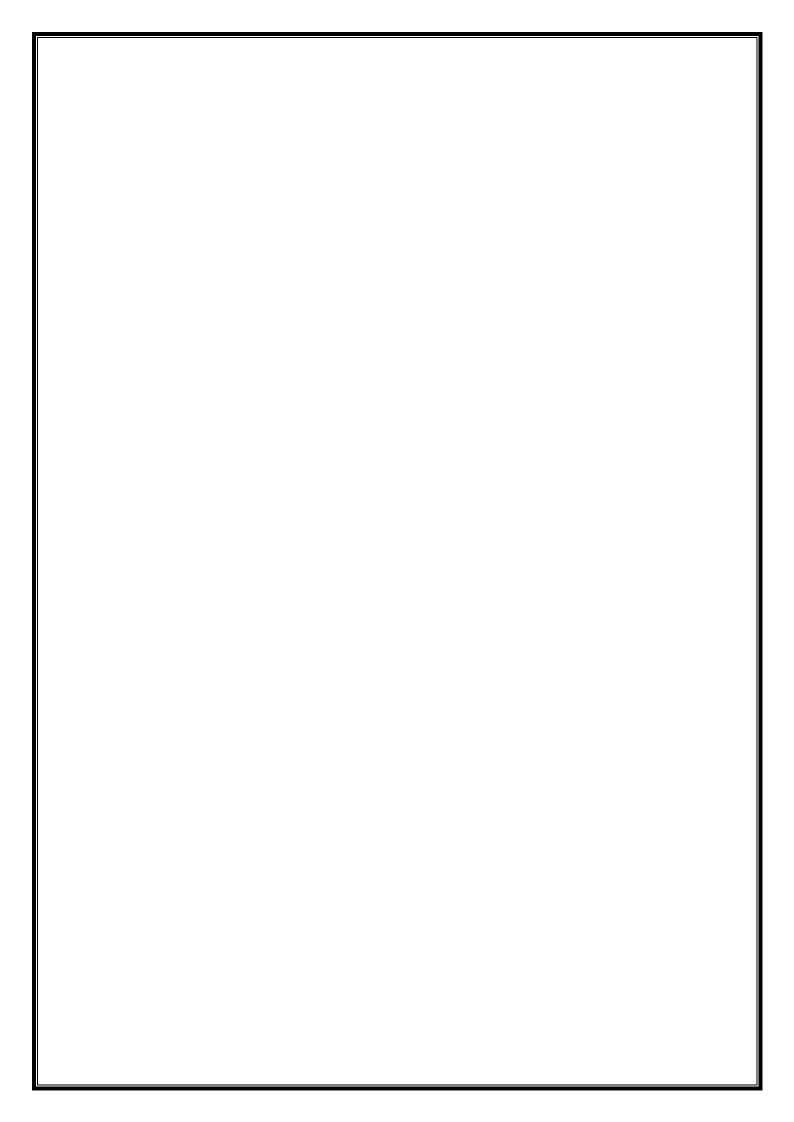

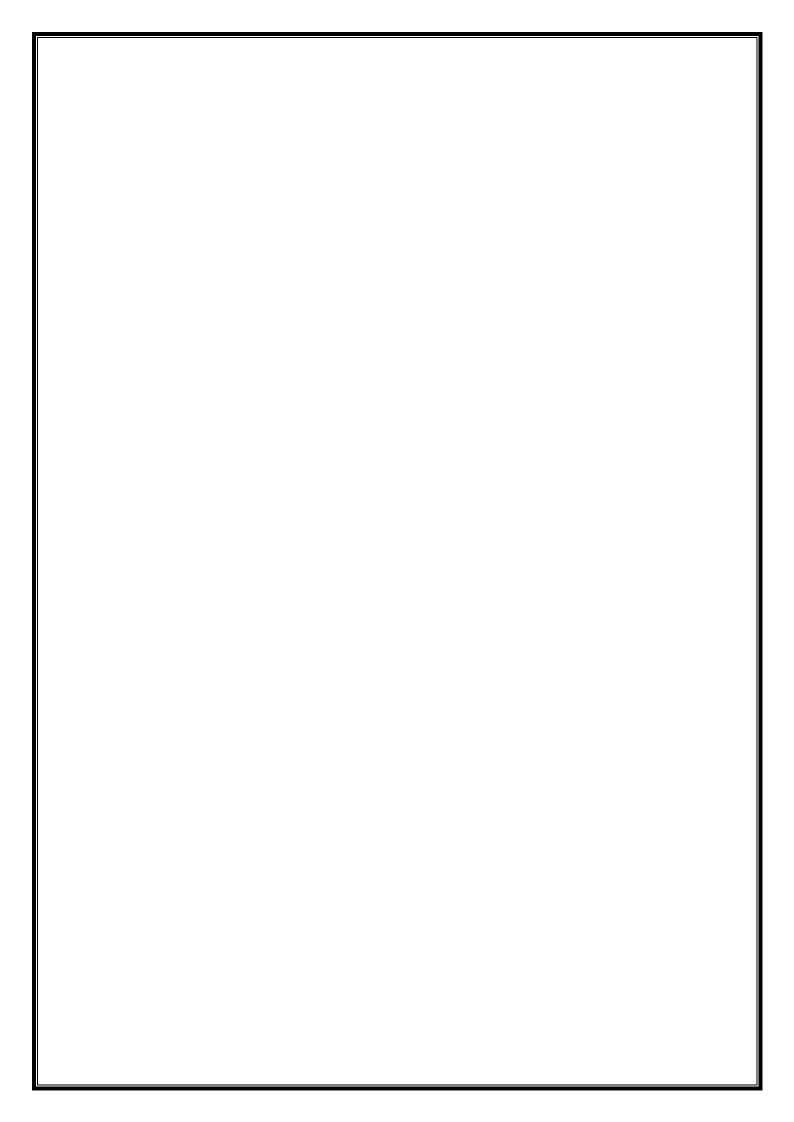

### **AIM OF THE EXPIMENT:** Study of Active High Pass filter and to Evaluate:

- 1. Low cutoff frequency of High Pass Filter
- 2. Pass band gain of High Pass Filter
- 3. Plot the frequency response

#### **EQUIPMENT REQUIRED:**

| SL.NO. | Name of the equipment     | Quantity |
|--------|---------------------------|----------|
| 1      | Active filter trainer kit | 1        |
| 2      | Oscilloscope              | 1        |
| 3      | Digital Multi meter       | 2        |

#### THEORY:

# **High Pass Filter:**

A high-pass filter is a filter that passes high frequencies but attenuates (or reduces) frequencies lower than the cutoff frequency. The actual amount of attenuation for each frequency varies from filter to filter. It is sometimes called a low-cut filter; the terms rumble filter is also used in audio applications. A high-pass filter is the opposite of a low-pass filter.

It is useful as a filter to block any unwanted low frequency components of a complex signal while passing the higher frequencies. Ofcourse, the meanings of 'low' and 'high' frequencies are relative to the cutoff frequency chosen by the filter designer.

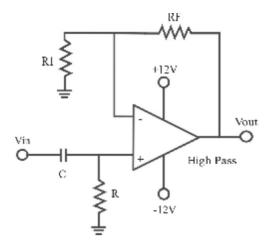

Here also the lower cutoff frequency is given by the same formula that is:

$$fl = 1$$

# $\overline{2\pi RC}$

 $\label{lem:constraints} \textbf{Frequency Response Curve Of Low Pass Filter:}$ 

**Ideal Frequency Response Curve:** 

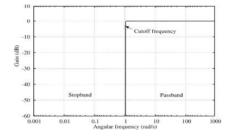

### **Practical Frequency Response Curve:**

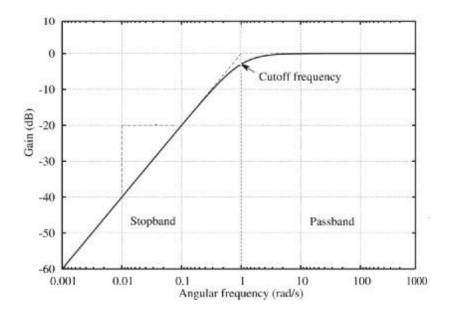

# **Applications:**

Such a filter could be used to direct high frequencies to a tweeter speaker while blocking bass signals which could interfere with or damage the speaker. A low-pass filter, using a coil instead of a capacitor, could simultaneously be used to direct low frequencies to the woofer.

High-pass and low-pass filters are also used in digital image processing to perform transformations in the spatial frequency domain.

Most high-pass filters have zero gain (-in dB) at DC. Such a high-pass filter with very low cutoff frequency can be used to block DC from a signal that is undesired in that signal (and pass nearly everything else). These are sometimes called DC blocking filters

## **CIRCUIT DIAGRAM:**

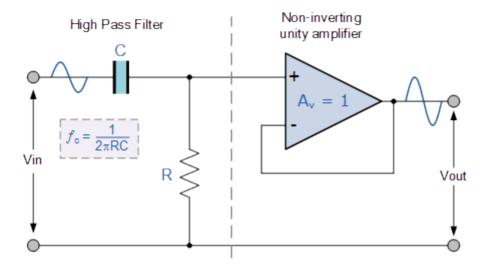

#### **PROCEDURE:**

➤ Initially rotate potentiometers R1 and Rf in fully clockwise direction in order to make R1 = Rf = 10K, so that according to the formula given below

$$Vo = (1+Rf/R1)Vin,$$

The gain of the output will be twice of the input.

> The Low cutoff frequency is given by the formula:

$$f1 = \frac{1}{2\pi RC}$$

- ➤ Connect an Ohmmeter between TP4 and TP7. Adjust resistance value at 15.9K by varying the potentiometer of 22K to set the Low cutoff frequency (f₁) at 1K.
- ➤ Connect +12V and −12V DC power supplies at their indicated position from Power Supply section.
- Connect all the ground test points with each other using patch chords.
- Switch 'On' the Power Supply.

- > Set the output of function generator at 2 volt, 100 Hz using Oscilloscope with sinusoidal waveform.
- Connect TP1 with Vin of High Pass Filter to give a sinusoidal signal of amplitude 2V (p-p) of frequency 100Hz.
- Observe output on Oscilloscope.
- Similarly you can give the triangular and square wave instead of sinusoidal wave, from the function generator section.
- As we know according to the formula, Output gain is directly proportional to the Rf and inversely proportional to the R1. So, we can adjust the gain of the output by increasing the value of Rf as well as by decreasing the value of R1.
- > So, change the values of R1 and Rf and observe the change in output.
- Increase the frequency of input signal step by step and observe the effect on output Vout on Oscilloscope.
- Tabulate the values of Vout, gain, gain (db) at different values of input frequency shown in Observation Table.

# **OBSERVATION TABLE:**

| S. No. | Input<br>frequency<br>(Hz) | Vout | Vout/Vin  = gain | Gain(db) = 20<br>Log  Vout/Vin |
|--------|----------------------------|------|------------------|--------------------------------|
| 1      | 100                        |      |                  |                                |
| 2      | 200                        |      |                  |                                |
| 3      | 500                        |      |                  |                                |
| 4      | 1K(f <sub>L</sub> )        |      |                  |                                |
| 5      | 5 K                        |      |                  |                                |
| 6      | 10 K                       |      |                  |                                |
| 7      | 15 K                       |      |                  |                                |
| 8      | 20 K                       |      |                  |                                |

> Plot the frequency response of high pass filter using the data obtained at different input frequencies.

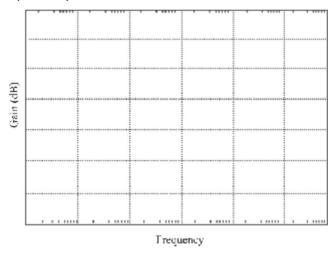

As we know, according to the formula

$$Vout = (1+Rf/R1)*Vin$$

where

Rf is directly proportional to the Vout

And R1 is inversely proportional to Vout

So by varying the pots Rf & R1 we can adjust the gain of the output

Perform the same procedure at different Cutoff frequencies as shown below:

| Resistance ( $\Omega$ ) | Capacitance (μF) | 3 db frequency (Hz) |
|-------------------------|------------------|---------------------|
| 800                     | 0.01             | 20K                 |
| 1.59 K                  | 0.01             | 10K                 |
| 15.9 K                  | 0.01             | 1K                  |

#### **Theoretical Calculations:**

Calculate all the following values

1. Pass band gain of Low Pass Filter  $A_F = 1 + R_F / R_1$ 

=.....

2. Pass band gain (db) = 20 log |Vout/Vin|

=.....

3. Low cutoff frequency  $f_L = 1/2\pi RC$ 

=.....

- **4.** Gain at Low cutoff frequency  $f_L = 0.707 * A_F$
- 5. Gain (db) at Low cutoff frequency  $f_H = 20 \log |Vout/Vin|$  where  $Vout = (2)^{1/2} * Vin$

# **CONCLUSION**

From the above experiment we studied active high pass filter and observed its output response by the help of CRO.

# **EXPERIMENT NO: 11**

**<u>AIM OF THE EXPERIMENT:</u>** Study of Z- Parameters of a passive two port network

## **EQUIPMENTS REQUIRED:**

| SL  | NAME OF THE EQUIPMENTS | QUANTITY        |
|-----|------------------------|-----------------|
| NO. |                        |                 |
| 1   | Digital multi meter    | 2               |
| 2   | 2 mm patch chords      | As per required |

#### **CIRCUIT DIAGRAM**

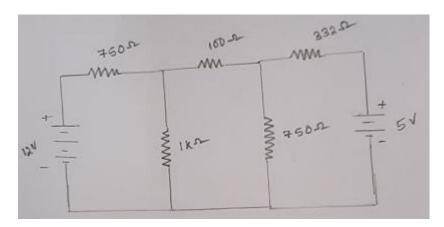

## **PROCEDURE:**

## FOR Z-Parameter (Z<sub>11</sub>)

- To measure  $Z_{11}$  and  $Z_{21}$  parameters, let the output port of the network i.e. terminals 3 and 4 remain open. This will make  $I_2 = 0$
- ➤ Calculating Z<sub>11</sub>
- Switch' On 'the power switch of the trainer kit.
- Connect voltmeter between terminals named as +12V and Gnd.
- $\blacktriangleright$  Connect Gnd terminal to terminal 2. Now connect ammeter between terminal named as +12 V and terminal 1 to measure I<sub>1</sub>.
- Switch off the power switch of the trainer kit.
- $\triangleright$  Calculate Z<sub>11</sub> by the formula Z<sub>11</sub>= V<sub>1</sub>/I<sub>1</sub> ohm

## FOR (Z<sub>22</sub>)

- Connect +12 V DC supply to port 1 i.e. connect terminal named as Gnd to terminal
   2.
- Switch on the power switch of the trainer kit.
- Connect voltmeter between terminal 3 and terminal 4.
- Remove DC supply connection between +12 V terminal and terminal 1 to measure
- > Switch off the power switch of the trainer.
- $\triangleright$  Calculate  $Z_{21}$  by the formula given  $Z_{21} = V_2/I_1$ . ohm
- ightharpoonup To measure  $Z_{21}$  and  $Z_{22}$  parameters , let the input port of the network i.e. terminals 1 and 2 remain open . This will make  $I_1=0$
- ➤ Calculating Z<sub>21</sub>

#### FOR Z<sub>12</sub>

- Connect +5V DC supply to port 2 i.e. terminal named as +5 V to terminal 3 and terminal named as Gnd to terminal 4
- Switch on the power switch of the trainer kit.
- Connect voltmeter between terminal 1 and terminal 2.
- Remove DC supply connections between +5V terminal and terminal 3 to measure I<sub>2</sub>.
- Switch off the power switch of the trainer kit.
- $\triangleright$  Calculate  $Z_{12}$  by the formula i.e.  $Z_{12} = V_1/I_2$  ohm.

#### FOR Z<sub>22</sub>

- Switch on the power switch of the trainer.
- ➤ Connect voltmeter between terminal 4 . Now connect ammeter between terminal named as +5V and terminal 3, to measure I₂.
- Switch off the power switch of the trainer kit.
- $\triangleright$  Calculate  $Z_{22}$  by the formula i.e.  $Z_{22} = V_2/I_2$  ohm

#### **RESULT:**

The value of Z-Parameter

 $Z_{11}$ =.....ohm  $Z_{12}$ =.....ohm

 $Z_{21}$ =.....ohm  $Z_{22}$ =....ohm

**CONCLUSION:** From the above experiment we observed and verified the Z-Parameters.

# **EXPERIMENT NO. -12**

# <u>AIM OF THE EXPERIMENT:</u> Study of Y parameter of a passive two port network **EQUIPMNET REQUIRED**:

| SL  | NAME OF THE EQUIPMENTS | QUANTITY        |
|-----|------------------------|-----------------|
| NO. |                        |                 |
| 1   | Digital multi meter    | 2               |
| 2   | 2 mm patch chords      | As per required |

## **THEORY:**

Let us consider a two port network. Let  $V_1$ ,  $I_1$ ,  $V_2$  and  $I_2$  are the input voltage, input current, output voltage and output current respectively.

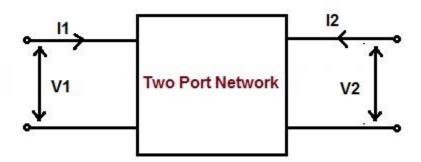

The relationship between the input and output quantities for the above network is obtained using (1) as below.

$$I_1 = Y_{11}V_1 + Y_{12}V_2 \dots (2)$$

$$I_2 = Y_{21}V_1 + Y_{22}V_2 \dots (3)$$

Assuming the output of the two port network to be short circuited, therefore

$$V_2 = 0$$

Now putting  $V_2 = 0$  in (2), we get

$$I_1 = Y_{11}V_1$$

$$Y_{11} = (I_1 / V_1)$$

Similarly putting  $V_2 = 0$  in (3), we get

$$I_2 = Y_{21}V_1$$

$$Y_{21} = (I_2 / V_1)$$

Again assuming input port of the two port network to be short circuited, the input voltage will be zero.

$$V_1 = 0$$

Now putting  $V_1 = 0$  in (2), we get

$$I_1 = Y_{12}V_2$$

$$Y_{12} = (I_1 / V_2)$$

Similarly putting  $V_1 = 0$  in (3), we get

$$I_2 = Y_{22}V_2$$

# $Y_{22} = (I_2 / V_2)$

Thus there are four Y parameter for a two port or four terminal network. Their values are tabulated below.

| Y <sub>11</sub> | $(I_1 / V_1)$ $(I_2 / V_1)$        | Condition: Output port of the two port network is short circuited i.e. $V_2 = 0$ |
|-----------------|------------------------------------|----------------------------------------------------------------------------------|
| Y <sub>12</sub> | (I <sub>1</sub> / V <sub>2</sub> ) | Condition: Input port of the two port network is short circuited i.e. $V_1 = 0$  |
| Y <sub>22</sub> | (I <sub>2</sub> / V <sub>2</sub> ) |                                                                                  |

## **Significance of Different Y Parameter:**

- Since Y<sub>11</sub> is the ratio of input current and voltage when the output port is short circuited, therefore it is known as input driving point admittance.
- Y<sub>22</sub> is the ratio of output current and voltage when input port is short circuited, therefore it is called output driving point admittance of the network.
- Y<sub>12</sub> is the ratio of input current and output voltage when input port is short circuited, therefore it is called reverse transfer admittance.
- Y<sub>21</sub> is the ratio of output current and input voltage when output port is short circuited, therefore it is called forward transfer admittance.

#### **Equivalent Circuit Representation of Y Parameter:**

The equivalent circuit of Y parameter for two port network can be represented using (2) and (3) as shown below.

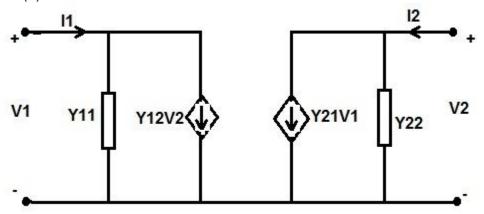

#### **PROCEDURE:**

- To measure  $Y_{11}$  and  $Y_{21}$  parameters. The output port of the network i.e., terminal 3 and 4 short with the help of patch card . this will make  $V_2$ =0(refer to table )
- Calculating Y<sub>11</sub>.
   Make the connection on the Two port network trainer as shown in fig.

#### **DIAGRAM:**

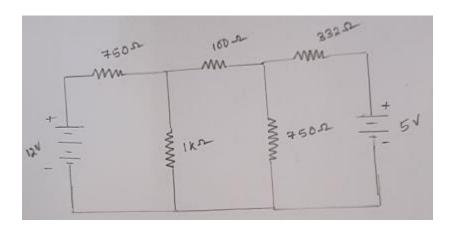

- Switch on the power switch of the trainer.
- Measurement of  $V_{1:}$  connect voltmeter (DMM) between terminal named as +12V and Gnd.
- ➤ Measurement of I₁: connect GND terminal to terminal 2 NOW connect ammeter (DMM) between terminal named as +12v And terminal 1, to measure I₁.
- Switch off the power switch of the trainer.
- $\triangleright$  Calculate Y<sub>11</sub> by the formula given table 1 i.e., Y<sub>11</sub>=I<sub>1</sub>/V<sub>1</sub>.

## **➤** Calculating Y<sub>21</sub>:

Make the connection on the **two port network trainer** as shown in fig.

- 1. Switch on the power switch of the trainer.
- 2. Measurement of  $V_1$ : connect voltmeter (DMM) between terminals named as +12V and Gnd.
- 3. Connect +12 V DC supply to port 1 i.e., connect terminal named as +12 V to terminal 1 and terminal named as Gnd to terminal 2.

- 4. Measurement of I<sub>2</sub>: removed shorted connections of out put port I e., disconnect terminal 3 and terminal 4 from each other .connect an ammeter (DMM) between terminal 3 and terminal 4 to measure I<sub>2</sub>.
- 5. Switch off the power switch of the trainer.
- 6. Calculate  $Y_{21}$  by the formula given in 1 i, e  $.Y_{21}=I2/v1$ .
- 7. To measure  $y_{12}$  and  $y_{22}$  parameters ,the input port of the network I,e. terminals 1 and 2 are shorted with the help of patch cord. This will make  $v_1$ =0 (refer table2).

# ➤ Calculating Y<sub>12</sub>:

Make the connections on the two port network trainer as shown in figure 12.

- 1. Switch on the power switch of the trainer.
- 2. Measurement of V2: connect voltmeter (DMM)between terminal named as +5 V and Gnd.
- 3. Connect +5 DC supply to port 2 i.e., connect terminal named as +5Vto terminal 3 and terminal named as Gnd to terminal 4.
- 4. Measurement to I<sub>1</sub>: removed shorted connections of input i.e. ,disconnect terminal 1 and terminal 2 from each other. connect an ammeter (DMM) between terminal 1 and terminal 2 to measure I<sub>1</sub>.
- 5. Switch off the power switch of the trainer.
- 6. Calculate  $Y_{12}$  by the formula given in table 1 i.e.,  $Y_{12}=I_1/V_2$ .

# Calculating Y<sub>22</sub>:

Make the connections on the two port network trainer as shown in fig.

- 1. Switch on the power switch of the trainer.
- 2. Measurement of V2: connect voltmeter (DMM)between terminal named as +5 V and Gnd.
- 3. Measurement of  $I_2$ : connect terminals 1 and 2 to make  $V_1$ =0 as given in step 4connect Gnd terminal to terminal 4 Now connect ammeter (DMM) between terminal named as +5V and terminal 3 to measure  $I_2$ .
- 4. Switch of the power switch of thye trainer.
- 5. Calculate  $Y_{22}$  by the formula given in the table 1 i.e.,  $Y_{22} = I_2/v_2$

#### **RESULT:**

The value of the Y-parameter are

Y<sub>11</sub>=...... y<sub>12</sub>=...... Y<sub>21</sub>=...... Y<sub>22</sub>=......

**CONCLUSION:** From the above experiment we observed and verified the Y-parameters.

# EXPERIMENT NO. 13 (a)

**AIM OF THE EXPERIMENT:** To verify Superposition theorem by using simulink.

**SOFTWARE USED:** Matlab & Simulink

## **SUPERPOSITION THEOREM:**

"In a linear bilateral network containing more than once source of energy, the resultant current in any branch is the algebraic sum of current that would be produced by each energy source acting alone, while other sources are non-operative. If the energy source is voltage source it is replaced by short circuit and the current source is replaced by open circuit across their terminal".

## **PROCEDURE:**

#### Step 1:

- 1. Make the connections as shown in the circuit diagram by using MATLAB Simulink.
- 2. Measure the response 'I' in the load resistor by considering all the sources 5V and 12V in the network.

## Step 2:

- 1. Replace the sources 12V with their internal impedances (short circuited).
- 2. Measure the response  ${}^{\prime}I_{1}{}^{\prime}$  in the load resistor by considering 12V source in the network.

## Step 3:

- 1. Replace the sources 5V with their internal impedances (short circuited).
- 2. Measure the response '12' in the load resistor by considering 5V source in the network.

 $|=|_1+|_2$ 

Hence Superposition Theorem is verified.

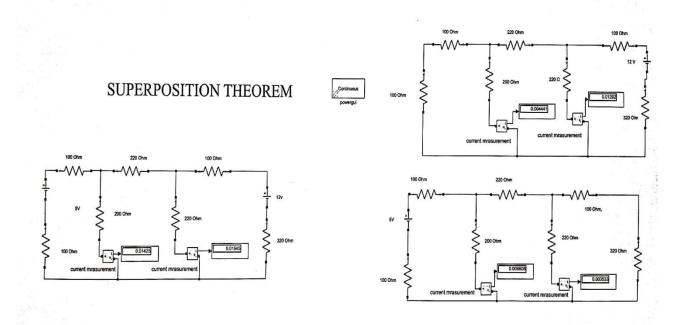

Current through Load Resistor(R<sub>L</sub>) 200 Ohms:

Considering 12V Source I<sub>1</sub>: 0.00444 Amp

Considering 5V Source I<sub>2</sub>: 0.00980 Amp

Total Current : I<sub>1</sub>+I<sub>2</sub>=0.00444+0.0098= 0.01424 A

With all the sources in the network  $I_L$  = 0.01424 A

 $|=|_1+|_2$ 

# **CONCLUSION:-**

From this experiment Super Position Theorem is Verified.

# EXPERIMENT NO. 13 (b)

**AIM OF THE EXPERIMENT:** To verify Thevenin's theorem by using simulink.

**SOFTWARE USED:** Matlab & Simulink

#### **THEVENIN'S THEOREM:**

"Thevenin's theorem state that any two terminal linear network having a no. of voltage and current source and resistance can be replaced by a simple equivalent circuit consisting of a single voltage source (Vth) in series with a equivalent resistance (Rth).

1. The thevenin's equivalent voltage (Vth) is equal to the load

#### **PROCEDURE:**

#### Step 1:

- 1. Make the connections as shown in the circuit diagram by using MULTISIM/MATLAB Simulink.
- 2. Measure the response ' $I_L$ ' in the load resistor( $R_L$ =900 ohm) by considering all the sources in the network.

#### Step 2: Finding Thevenin's Resistance(R<sub>TH</sub>)

- 1. Open the load terminals and replace all the sources with their internal impedances.
- 2. Measure the impedance across the open circuited terminal which is known as Thevenin's Resistance.

## Step 3: Finding Thevenin's Voltage(V<sub>TH</sub>)

- 1. Open the load terminals and measure the voltage across the open circuited terminals.
- 2. Measured voltage will be known as Thevenin's Voltage.

## **Step 4: Thevenin's Equivalent Circuit**

- 1. VTH and RTH are connected in series with the load.
- 2. Measure the current through the load resistor  $I_L = \frac{VTH}{RTH+RL}$

Current measured from Thevenin's Equivalent Circuit should be same as current obtained from the actual circuit.

## Hence Thevenin's Theorem is Verified.

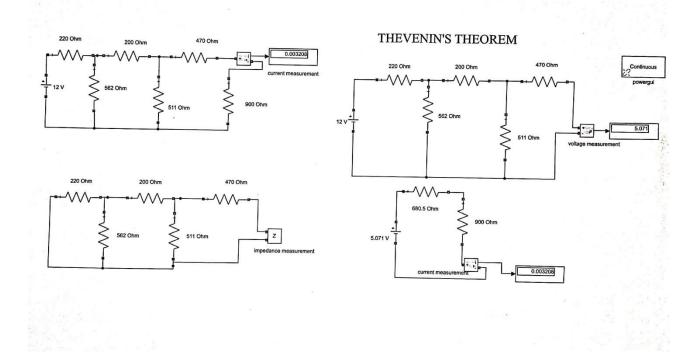

Open Circuit Voltage V<sub>TH</sub> = 5.071 Volt

Thevenin's Resistance (R<sub>th</sub>)= 680.5 Ohms

Current through Load Resistor ( $R_L$ ) 900 Ohms  $I_L$  = 0.00320A

With all the sources in the network Current through Load Resistor 900 Ohms :  $\ensuremath{I_{L}}\text{=}0.00320A$ 

 $I=I_L$ 

# **CONCLUSION:**

From this experiment Thevenin's Theorem is Verified.

# EXPERIMENT NO. 13 (c)

AIM OF THE EXPERIMENT: To verify Norton's theorem by using simulink.

**SOFTWARE USED:** Matlab & Simulink

# **NORTON'S THEOREM:**

"Norton's theorem states that any linear active two terminal network containing resistance and voltage source or current source can be replaced by a single current source  $I_N$  in parallel with a single resistance  $R_N$ ".

#### **PROCEDURE:**

#### Step 1:

- 1. Make the connections as shown in the circuit diagram by using MATLAB Simulink.
- 2. Measure the response '1' in the load resistor by considering all the sources in the network.

## Step 2: Finding Norton's Resistance(R<sub>N</sub>)

- 1. Open the load terminals and replace all the sources with their internal impedances.
- 2. Measure the impedance across the open circuited terminal which is known as Norton's Resistance.

#### Step 3: Finding Norton's Current(I<sub>N</sub>)

- 1. Short the load terminals and measure the current through the short circuited terminals.
- 2. Measured current is known as Norton's Current.

# **Step 4: Norton's Equivalent Circuit**

- 1.  $R_N$  and  $I_N$  are connected in parallel to the load.
- 2. Measure the current through the load resistor  $I_L = \frac{IN \times RN}{RN + RL}$

Current measured from Norton's Equivalent Circuit should be same as current obtained from the actual circuit.

Hence Norton's Theorem is Verified.

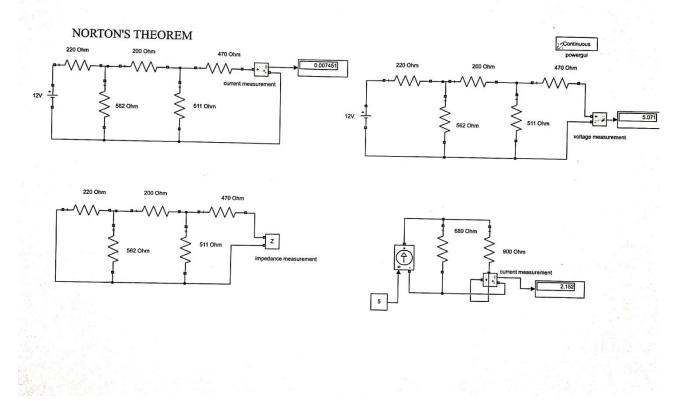

Norton's Current = 0.00745A

Norton's Resistance = 680 Ohms

Current through Load Resistor (R<sub>L</sub>) 900 Ohms = 2.152A

With all the sources in the network Current through Load Resistor 900 Ohms =2.152A

# **CONCLUSION:-**

From this experiments Norton's Theorem is Verified.

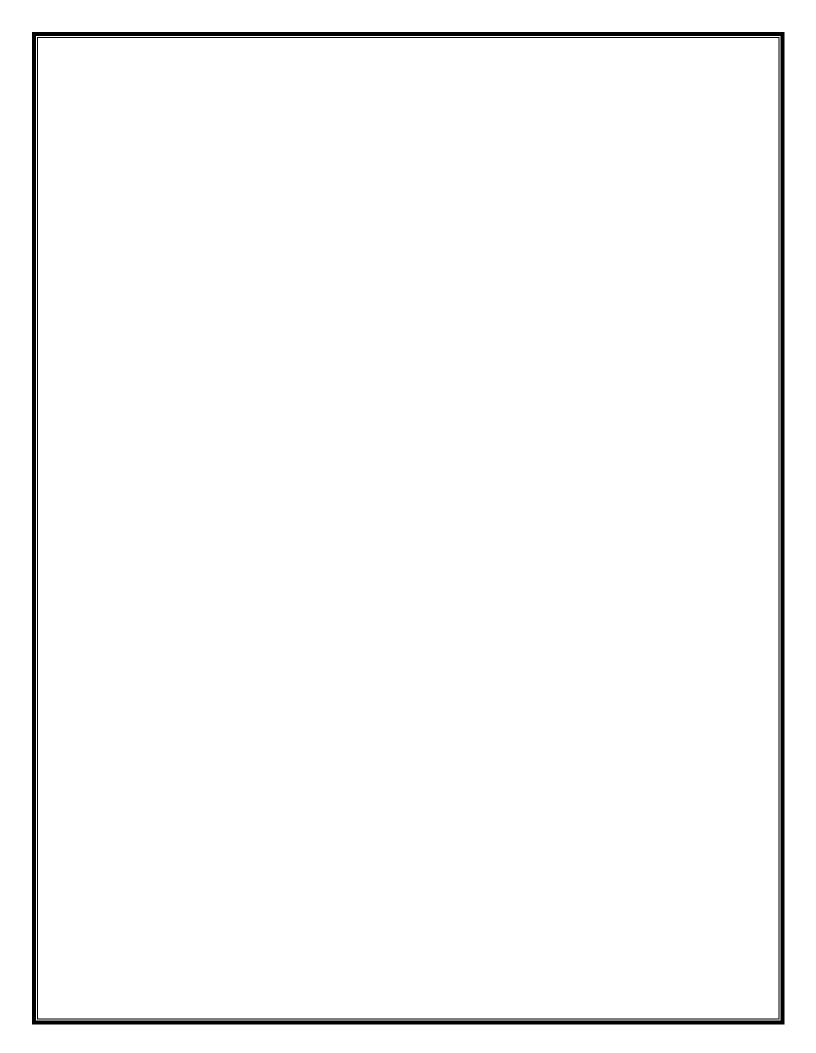